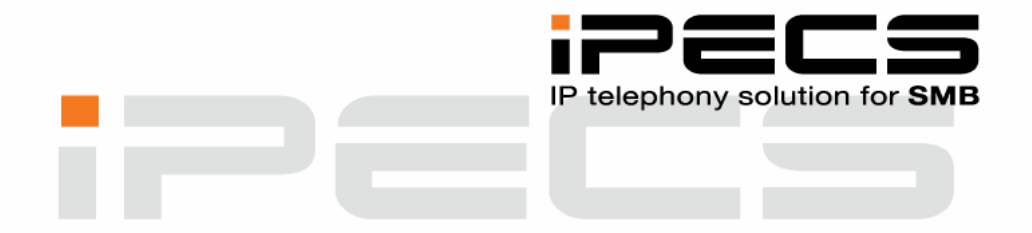

## **SNABBGUIDE FÖR LDP-7000 SERIEN**

iPECS Phase5 Utgåva 1.3 Augusti 2010

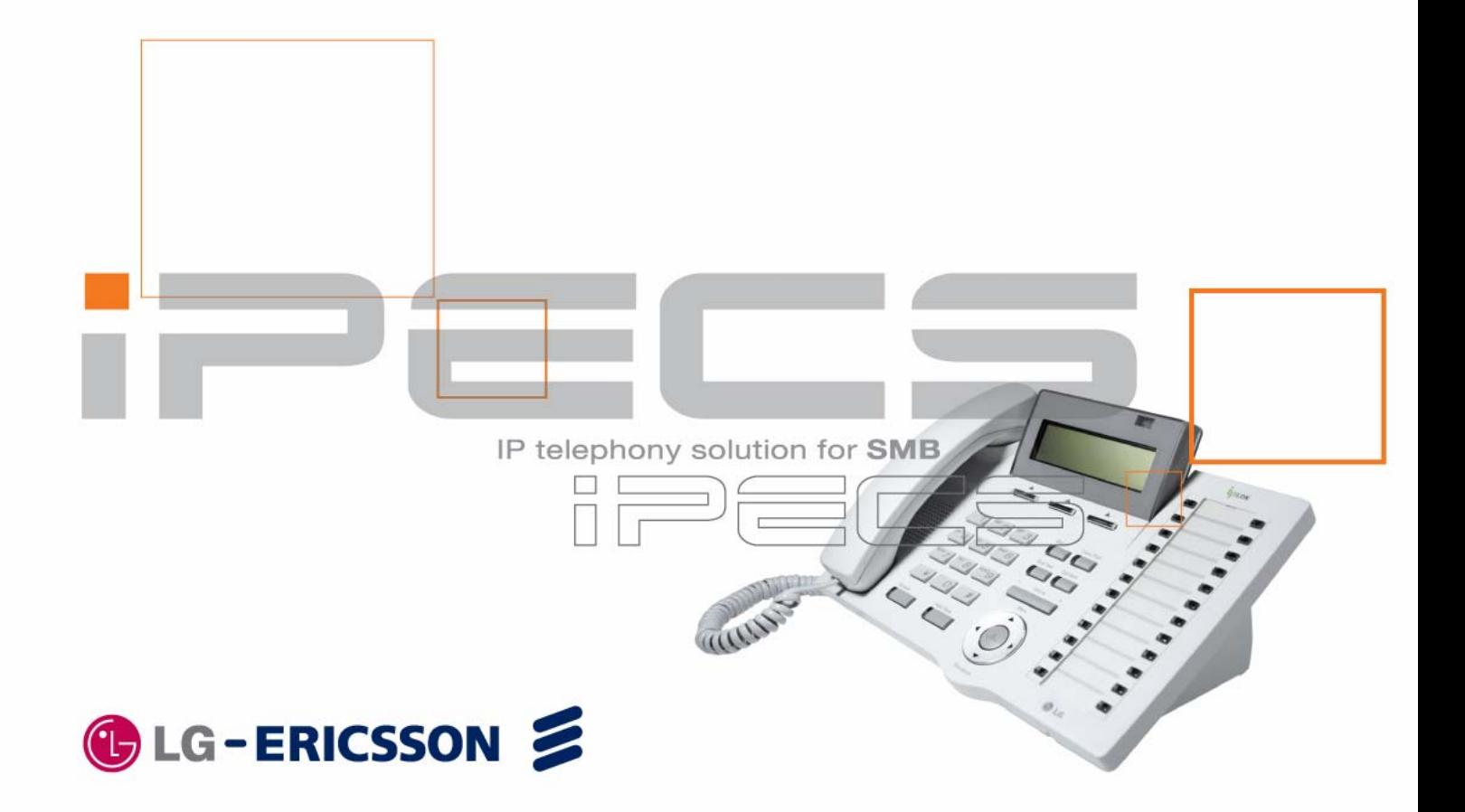

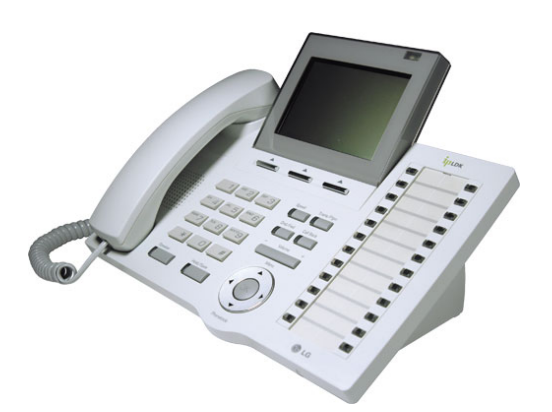

# **Snabbguide för LDP‐7000 serien**

Denna snabbguide gäller för telefoner ur LDP‐7000 serien som är anslutna till systemet iPECS. Vi har här sammanställt de grundläggande funktioner som oftast utnyttjas av vanliga användare. Handböcker med detaljerad information om apparatens samtliga funktioner finner du på Licencia Telecoms hemsida www.licencia.se.

## **Viktigt angående flexibla funktionskoder!**

Koder markerade med fet och blå text t.ex. **0** eller **620** kan ändras. I ett system med anknytningsnummer i t.ex. 500‐serien måste alla koder som börjar på 5 ersatts med nya. Om någon kod inte fungerar kontakta systemadministratören och kontrollera vad som gäller för ert system.

## **Tips!** Flertalet av din telefons funktioner kan med fördel

- administreras direkt från din webbläsare. För ytterligare information
- kontakta systemadministratören.
- 

## **Ringa**

## **Ringa ett externt samtal**

- **Lyft luren.**
- Slå linjeaccesskod, t.ex. **0**, eller tryck på en ledig **linjeknapp**.
- **Invänta kopplingston.**
- Slå aktuellt telefonnummer på sifferknapparna.
- 
- **Not!** Om du ringer via SIP‐linjer skickas numret först när du trycker
- # (eller då ingen siffra slagits under 5 sekunder).

#### **Ringa ett internt samtal**

- Slå anknytningsnumret, t.ex. **100**, på sifferknapparna eller använd en förprogrammerad **flexknapp**.
- Beroende på den anropade anknytningens svarsläge hör du: - Påringningston: Invänta svar från den uppringda anknytningen.
	- Tre tonstötar: Börja samtalet efter de tre tonstötarna.

#### **Använda kortnummer**

Lyft luren, tryck på **KORTNR** och ange det kortnummer du vill använda, t.ex. 01/001.

#### **Senast slaget nummer**

- Tryck på **KORTNR** och \*.
- Bläddra med **<sup>+</sup> VOLYM ‐**.
- Ring upp genom att trycka **PARKERING** när numret visas.

## **Svara**

#### **Svara på ett externt samtal**

Lyft luren eller tryck på knappen **HÖGTALARE**.

#### **Svara på ett internt samtal**

Interna anrop besvaras på olika sätt beroende på anknytningens svarsläge.

Ringsignalsläge (T): Lyft luren eller tryck högtalare.

- Snabbtelefonläge (H): Lyft luren eller börja tala direkt efter de tre tonstötarna.
- Sekretessläge (P): Lyft luren efter tre tonstötar.

## **Ändra svarsläge**

- Tryck på knappen **ÖVERFLYTT** och slå 13 på sifferknapparna.
- Välj svarsläge genom att trycka:
- 1: Snabbtelefonläge (H)
- 2: Ringsignalsläge (T)
- 3: Sekretessläge (P)
- Spara med **PARKERING**.

#### **Plocka samtal**

#### **Upplockning från anknytning eller grupp**

- Lyft luren.
	- Slå **7** och anknytning/grupp.

## **Flytta över samtal**

## **Överflytt**

- Tryck på **ÖVERFLYTT**.
- Välj destination:
	- Anknytning: Ange anknytning, t.ex. **100**.
	- Grupp: Ange grupp, t.ex. **630**.
	- Kortnr: Tryck **KORTNR** och ange kortnrposition, t.ex. 01/001.
	- Externt nummer: Slå linjeaccesskod och telefonnummer.
- Du kan nu välja att:
	- Lägg på luren för att fullborda överflytten.
	- Invänta svar från den uppringda parten.
	- Ta tillbaka samtalet genom att trycka **ÖVERFLYTT**.

## **Överflytt till anknytning/grupp som finns på flexknapp**

- Tryck på **flexknapp** där anknytningen eller gruppen finns programmerad.
- Du kan nu välja att:
	- Invänta svar från den uppringda anknytningen.
	- Lägg på luren för att fullborda överflytten.
	- Ta tillbaka samtalet genom att trycka **ÖVERFLYTT**.

## **Parkering**

## **Parkera ett externt samtal**

- Tryck på knappen **PARKERING** och lägg på luren (linjeknapp för aktuellt anrop börjar nu blinka).
- Om du vill ta tillbaka det parkerade samtalet trycker du på den blinkande **linjeknappen**.
- **Not!** Ett parkerat samtal som inte tas tillbaka återringer som
- standard efter 30 sekunder (P180, F06).

## **Volym**

## **Ändra samtalsvolym i luren**

När samtalet är uppkopplat i luren; trycka på **<sup>+</sup> VOLYM ‐**.

## **Ändra samtalsvolym i högtalaren**

När samtalet är uppkopplat i högtalaren; trycka på **<sup>+</sup> VOLYM ‐**.

## **Ändra nivå på ringsignalen**

När det ringer i telefonen; trycka på **<sup>+</sup> VOLYM ‐**.

## **Headset**

## **Svarsläge**

- Tryck på **ÖVERFLYTT** och slå 61.
- Ange därefter svarsläge:
	- 0: headset (samtal kopplas upp i headset).
	- 1: telefon (samtal kopplas upp i lur/högtalare).
	- 2: bluetooth (samtal kopplas upp i bluetoothheadset).
- Spara med **PARKERING**.

## **Ringläge**

- Tryck på **ÖVERFLYTT** och slå 62.
- Ange därefter ringläge:
	- 1: Ring endast i telefonens högtalare.
	- 2: Ring endast i headset.
- 3: Ring både i headset och i telefonens högtalare.
- Spara med **PARKERING**.

## **Lursladd eller headsetutgång**

- Tryck på **ÖVERFLYTT** och slå 19.
- Ange vilken typa av headset som ska användas 0: Headset som ansluts till lursladd 1: Headset som ansluts till headsetutgång
- Spara med **PARKERING**.
- 

## **Vidarekoppling**

## **Aktivera en vidarekoppling**

- Slå **54**.
- Välj typ av vidarekoppling:
	- 1: Direkt ‐ Alla samtal följer vidarekopplingen.
	- 2: Vid upptaget ‐ Anrop till upptagen anknytning.
	- 3: Vid ej svar ‐ Om samtalet inte besvaras inom 15 sekunder. 4: Vid upptaget & ej svar ‐ Anrop till upptagen anknytning och om samtalet inte besvaras inom 15 sekunder.
	- #: Koppla ur ‐ Ta bort vidarekopplingen.
- Välj destination:
	- Anknytningsnummer, t.ex. **100**
	- Gruppnummer, t.ex. **630**
	- Kortnummer, t.ex. **KORTNR** + 01
- Telefonnummer, t.ex. **0** + 0890510 + **PARKERING**
- 
- **Viktigt!** Extern vidarekoppling begränsas av säkerhetsskäl av en
- timer som gör att samtalet som standard maximalt kan vara
- uppkopplat i 10 minuter (unsupervised conference timer).

## **Ta bort en vidarekoppling**

Slå **54#**.

## **Kortnummer**

## **Skapa/ändra kortnummer**

- Tryck på **ÖVERFLYTT** och **KORTNR**.
- Ange den kortnummerposition du vill använda, t.ex. 01/001.  $\blacksquare$
- Ange linjeaccesskod, t.ex. **0**.
- Ange telefonnummer och tryck **PARKERING**.
- (Tecken matas in på samma sätt som från en mobiltelefon.) Tryck **PARKERING**.
- 
- Skriv in flera kortnummer eller avsluta med **HÖGTALARE**.

## **Använda kortnummer**

■ Tryck på **KORTNR** och ange kortnummerposition, t.ex. 01/001.

## **Lägga upp ett kortnummer på flexknapp**

- Tryck på **ÖVERFLYTT** och på en ledig **FLEXKNAPP**.
- Tryck på **KORTNR**.
- Ange kortnummerposition, t.ex. 01/001.
- Spara med **PARKERING**.

## **Telefonnummer direkt på flexknapp**

- Tryck på **ÖVERFLYTT** och på en ledig **FLEXKNAPP**.
- Tryck på **TEL NR**.
- Ange linjeaccesskod, t.ex. **0**.
- Slå det telefonnummer och tryck **PARKERING**.  $\blacksquare$
- Skriv in en text och spara med **PARKERING**.  $\blacksquare$

## **Hänvisning**

## **Aktivera hänvisning**

- Tryck på ÖVERFLYTT och slå 51 på sifferknapparna.
- Välj typ av hänvisning genom att slå två siffror: 01: LUNCH TILLBAKA KL TT:MM
	- 02: SEMESTER TILLBAKA DEN DD:MM
	- 03: TILLBAKA KL TT:MM
	- 04: TILLBAKA DEN DD:MM
	- 05: UTE
	- 06: RING: XXXX (max 17 siffror)
	- 07: FINNS PÅ ANKN XXX
	- 08: UPPTAGEN TILL KL TT:MM
	- 09: SJUK
	- 10: BORTREST
	- 00: Individuellt meddelande
	- 11‐20: Systemmeddelanden
	- Använd talad hänvisning (För att aktivera talad hänvisning trycker du nu \*. Om du istället vill använda vanlig hänvisning ignorerar du denna
- punkt och går vidare till nästa.) Spara med **PARKERING**.
- 

## **Ta bort en hänvisning**

Slå **59**.

## **Mobile Extension**

## **Registrera telefonnummer**

- Tryck på **ÖVERFLYTT** och slå 37.
- Ange telefonnummer till den mobila anknytningen.
- Spara med **PARKERING**.

## **Koppla in/ur Mobile Extension**

- Tryck på ØVERFLYTT och slå 38. 1: Koppla in funktionen. 0: Koppla ur funktionen.
- Spara med **PARKERING**.

## **Alternativt nummer**

- Tryck på **ÖVERFLYTT** och slå 39.
- Ange extranummer för den mobila anknytningen.
- Spara med **PARKERING**.

## **Ringa ut via telefonsystemet (från mobiltelefonen)**

- Ring upp ditt eget direktvalsnummer och vänta tills du hör internton.
- Du kan nu välja att;
	- Slå ett internt anknytningsnummer, t.ex. **100**.
	- Slå linjeaccesskod, t.ex. **0**, följt av ett telefonnummer.

## **Flytta över ett samtal**

När du har svarat på den mobila anknytningen;

- Tryck \* och anknytningsnummer till den användare du vill flytta över samtalet till.
- Lägg på luren för att slutföra överflytten eller tryck # för att ta tillbaka samtalet.

## **Fjärradministration (kräver version E.0Ed eller senare)**

- Ring ditt eget direktvalsnummer och invänta kopplingston.
- Ange aktivitet med följande koder;
	- **#**: Anropa din röstbrevlåda
	- **\*\*1**: Aktivera Mobile Extension
	- **\*\*2**: Koppla ur Mobile Extension
	- **\*\*3**: Aktivera Röstbrevlådan
	- **\*\*4**: Koppla ur Röstbrevlådan
	- **\*\*5**: Logga ut från alla ACD‐grupper
	- **\*\*6**: Logga in i alla ACD‐grupper

## **Röstbrevlåda**

## **Aktivera din röstbrevlåda**

- Slå **54**.
- Välj när röstbrevlådan ska användas.
- 1: Direkt
- 2: Vid upptaget
- 3: Vid ej svar
- 4: Vid upptaget eller ej svar
- Ange röstkortsid, t.ex. **620**.

### **Koppla ur din röstbrevlåda**

Slå **54#**.

#### **Lyssna av dina meddelanden**

Slå **620** (eller tryck på **MEDDELANDE** och slå 3).

- Ange ditt anknytningsnummer.
- Ange ditt lösenord, t.ex. \*.
- Röstkortet spelar upp antalet nya meddelanden och du kan administrera röstbrevlådan med följande sifferkombinationer.
- 1. Lyssna av nya meddelanden
	- 1. Repetera meddelandet
	- 2. Lyssna på nästa meddelande
	- 3. Radera meddelandet
	- 4. Flytta meddelandet till annan anknytning
	- 5. Ring upp den som lämnat meddelandet
	- 7. Tala in en kommentar till meddelandet
- 9. Återgå till huvudmenyn 2. Lyssna av sparade meddelanden
- 1. Repetera meddelandet
- 2. Lyssna på nästa meddelande
- 3. Radera meddelandet
- 4. Flytta meddelandet till annan anknytning
- 5. Ring upp den som lämnat meddelandet
- 7. Tala in en kommentar till meddelandet
- 9. Återgå till huvudmenyn
- 8. Ändra hälsningsmeddelande eller lösenord
	- 1. Ändra hälsningsmeddelande
		- 5. Spela upp nuvarande hälsningsmeddelande
		- 7. Spela in ett nytt hälsningsmeddelande
		- 9. Återgå till huvudmenyn
	- 2. Ändra lösenord
- 9. Återgå till huvudmenyn 0. Anropa telefonist
- 
- 9. Återgå till huvudmenyn